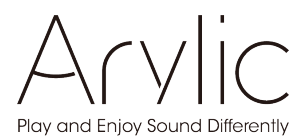

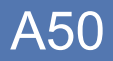

# Benutzer-Handbuch

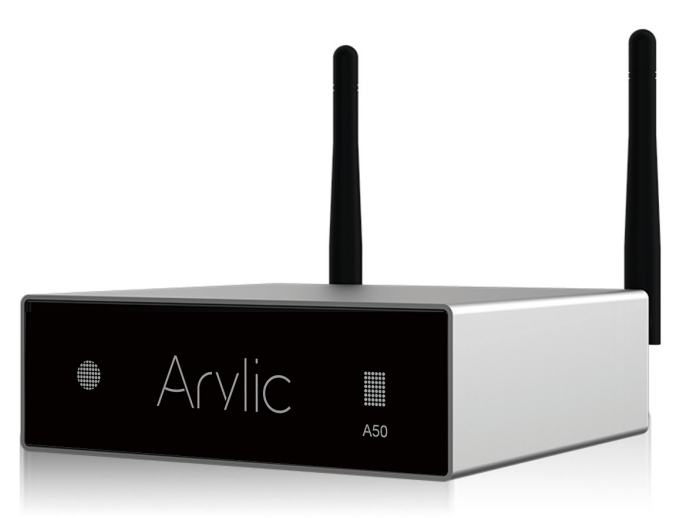

# Drahtloser Streaming-Verstärker

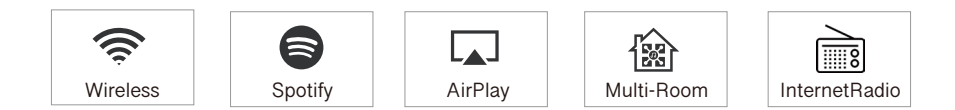

www.arylic.com

# Das Inhaltsverzeichnis

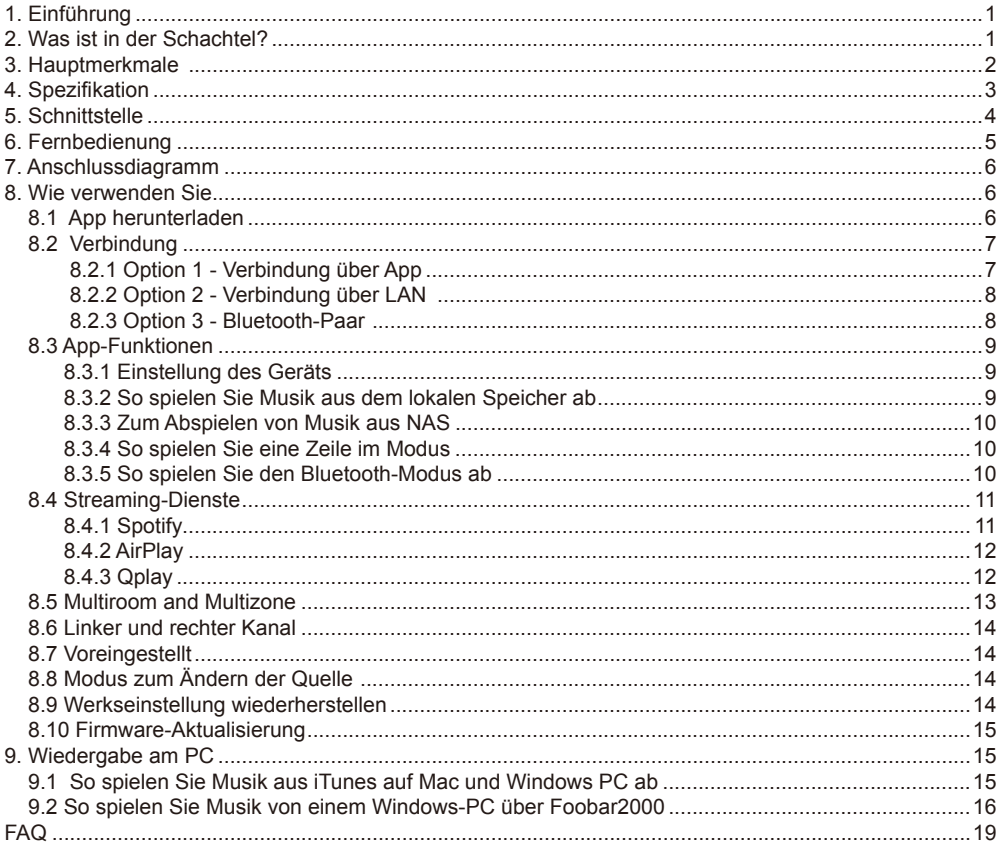

# **1. Einführung**

A50 ist ein WiFi- und Bluetooth 5.0-Verstärker. Wenn Sie den A50 zu Ihrem aktuellen Stereosystem hinzufügen, können Sie Musik von Ihrem intelligenten Gerät, USB, NAS oder Streaming-Diensten wie Spotify, Tidal oder Qobuz usw. über 4STREAM App, AirPlay, Bluetooth oder andere DLNA-Apps streamen. Durch das Hinzufügen weiterer Geräte zu Ihrem Heim-Audiosystem kann ein drahtloses Multiroomoder Multizonen-Audiosystem für das ganze Haus eingerichtet werden, das Ihnen ein völlig neues und großartiges Erlebnis beim Abspielen und Genießen Ihrer Musik bietet.

Übersetzt mit www.DeepL.com/Translator (kostenlose Version)

# **2. Was ist in der Schachtel**

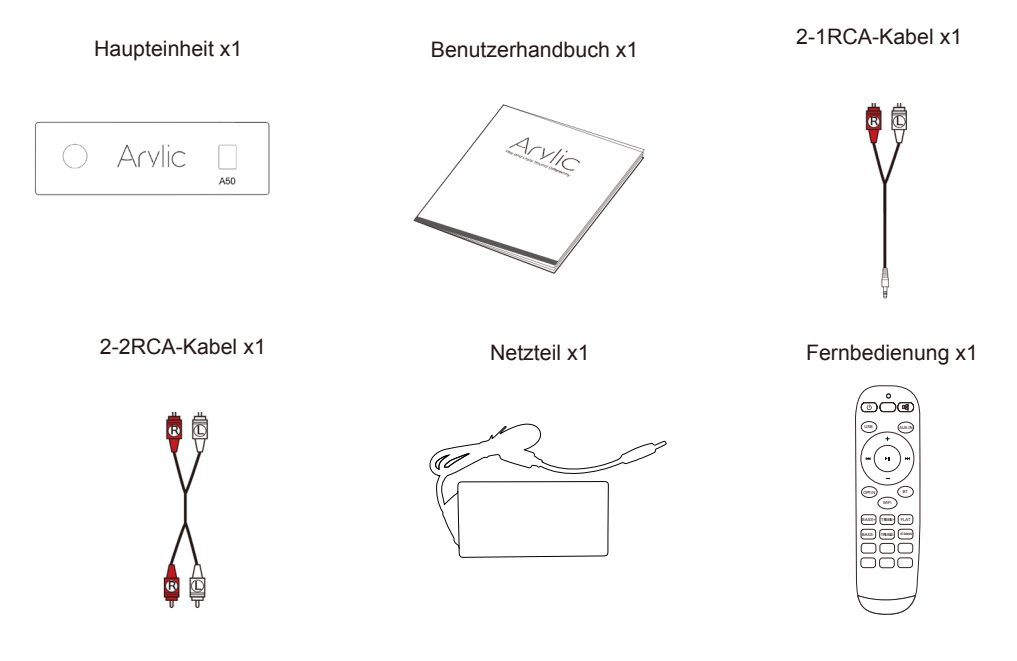

# **3. Hauptmerkmale**

- 50Wx2CH@4ohm,35Wx2CH@8ohm volldigitaler Verstärker.
- Streaming von Musik über Netzwerk ohne Entfernungsbeschränkung oder Bluetooth5.0 bis zu 15 Meter.
- Bluetooth für wirklich hochauflösende Musik.
- Spotify-Verbindung, Airplay, Qplay, DLNA, UPnP-Streaming-Protokolle werden unterstützt.
- Unterstützung von Streaming-Quellen von Online-Diensten, intelligenten Gerätespeichern, USB-Stick, NAS, Bluetooth und Line-In.
- Multiroom- und Multizonen-Streaming wird durch mehrere im selben Netzwerk angeschlossene Einheiten ermöglicht.
- Alle Musikquellen können synchron zu anderen Modellen von uns wiederaufgelöst werden.
- Airplay, Spotify Connect, Qplay, DLNA, UPnP-Protokoll und Anwendungen von Drittanbietern kompatibel.
- Unterstützung für Musik-Streaming in hoher Qualität, Abtastraten-Dekodierung bis zu 24 Bit, 192 kHz.
- Spotify, Deezer, Tidal, Qobuz, iHeartRadio, TuneIn, Napster, viele integrierte Online-Streaming-Dienste zur Verwendung in der Anwendung.
- Kostenlose iOS- und Android-App verfügbar.
- Kostenloses globales Online-Update für neue Funktionen.
- Voll funktionsfähige Fernbedienung zur Nutzung ohne Mobiltelefon.
- Line-Eingang für mehr mögliche externe Audio-Eingänge.
- EQ-Einstellung über App oder Fernbedienung.

- Eine voreingestellte Wiedergabeliste ist verfügbar und kurze Tasten auf der Fernbedienung für die Wiedergabe mit einer Taste.

- iTunes arbeitet mit PC-Streaming .

# **4. Spezifikation**

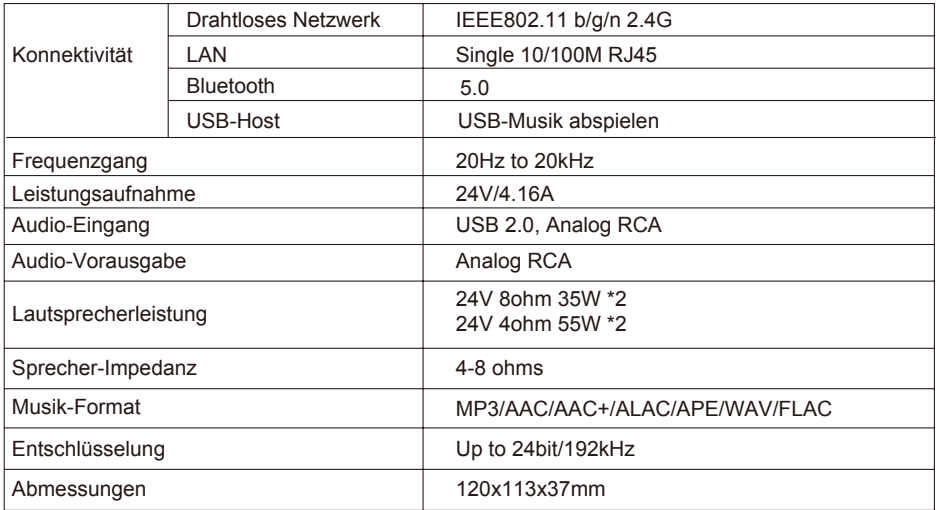

# **5. Schnittstelle**

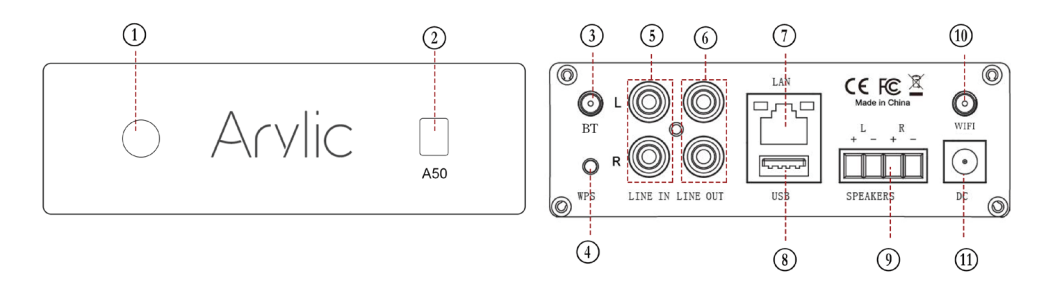

B **LED**: um den Gerätestatus anzuzeigen.

C **IR receiver**: für die Fernsteuerung.

D **Bluetooth antenna:** Wird zur Kopplung mit mobilen Geräten über einen beliebten drahtlosen Dienst verwendet.

E **WPS:** Wird verwendet, um den Geräte-Hotspot bei Bedarf zu aktivieren.

F **Line input:** Analoger Eingang für den Anschluss von Audiogeräten über ein RCA-Kabel.

- G **Line output:** Analoge Pre-Audio-Ausgabe an andere Geräte.
- H **LAN**: Verkabelte Verbindung zu Ihrem Router.
- I **USB Host** : zum Anschluss eines USB-Stiftes.(maximal 1024 Spuren)
- J **Speaker terminals:** Phoenix-Lautsprecherklemme zum Anschluss an Lautsprecher.
- (10) WiFi Antenna: Wird für eine WiFi-Verbindung verwendet.
- (11) **DC**: Anschluss an den DC-Eingang.

## **6. Fernbedienung**

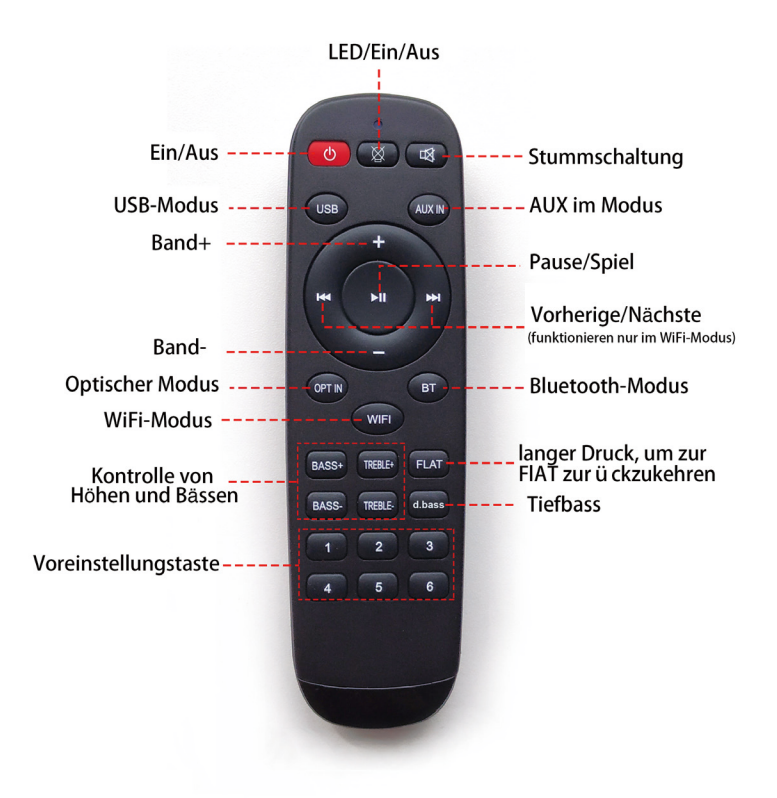

# **7. Anschlussdiagramm**

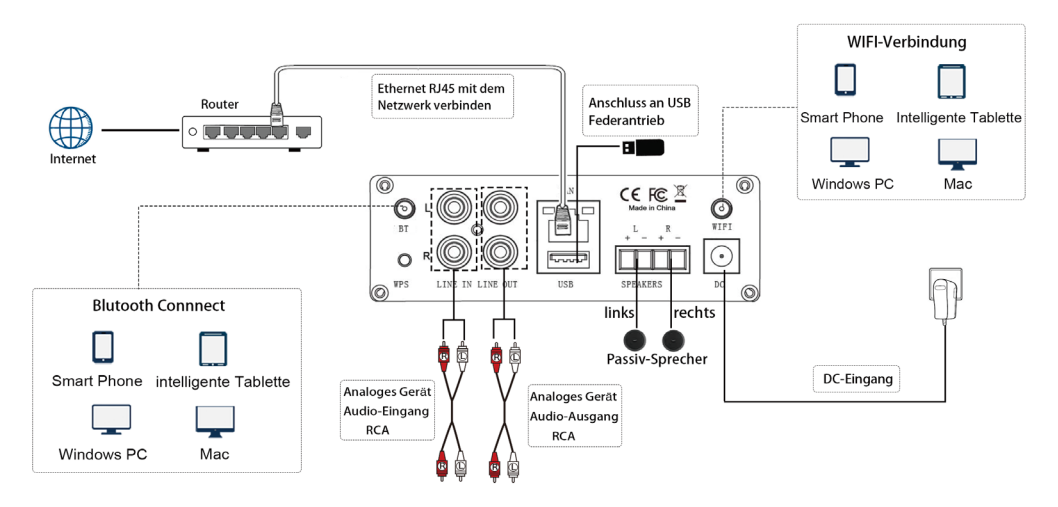

### **8. Wie verwenden Sie**

#### 8.1 App herunterladen

Laden Sie die 4STREAM-Anwendung im App Store für iOS-basierte Geräte und im Google Play Store für Android-basierte Geräte herunter.

Die Anwendung unterstützt Englisch, Spanisch, Französisch, Deutsch, Italienisch, Portugiesisch, Koreanisch und vereinfachtes Chinesisch,Traditionelles Chinesisch und Japanisch.

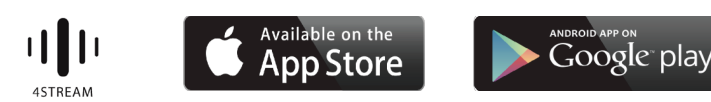

#### 8.2 Verbindung

8.2.1 Option 1 - Verbindung über App

1. Schalten Sie das Gerät ein.

2. Verbinden Sie Ihre mobilen Geräte mit Ihrem Netzwerk.

3. Wählen Sie WLAN-Einstellungen für mobile Geräte > Verbinden

Mobilgerät zum Hotspot SoundSystem\_xxxx sehen Sie ein WiFi-Logo .(Drücken Sie kurz die Reset-Taste, wenn der Hotspot nicht gefunden wird)

4. Öffnen Sie die Anwendung 4STREAM, folgen Sie den Anweisungen

5. Wählen Sie das 2.4G-Netz (es erscheint nur das 2.4G-Netz), geben Sie das Router-Passwort ein > Warten Sie auf das zu konfigurierende Gerät.

 \* Bei mehreren Geräten, die an denselben Router angeschlossen sind, wird das Router-Passwort gespeichert.

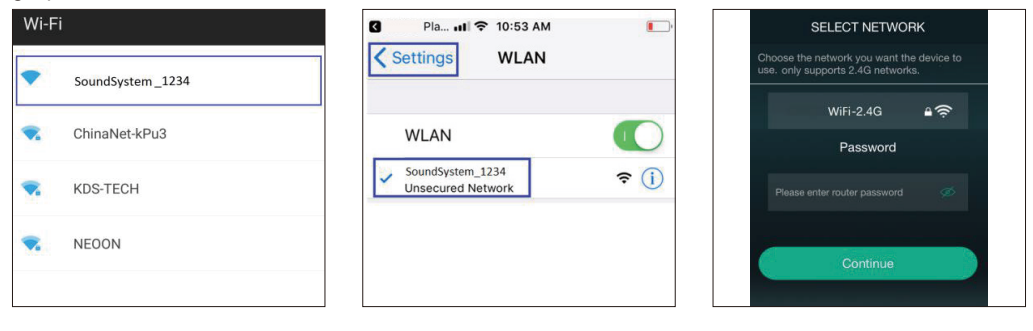

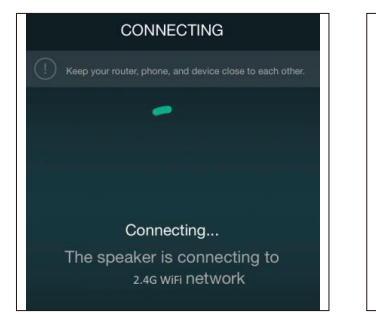

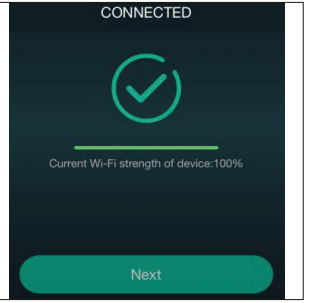

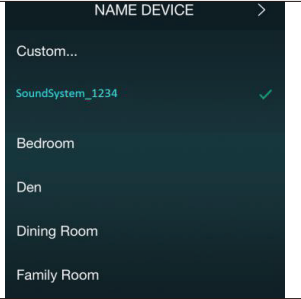

#### \*Achtung für Android-Benutzer

Mobiltelefone verschiedener Marken können Sie bitten, die Nutzung des SoundSystem WiFi-Netzwerks zuzulassen. Bitte wählen Sie ja, wenn nicht, kann es sein, dass Sie die Einrichtung nicht erfolgreich durchführen können.

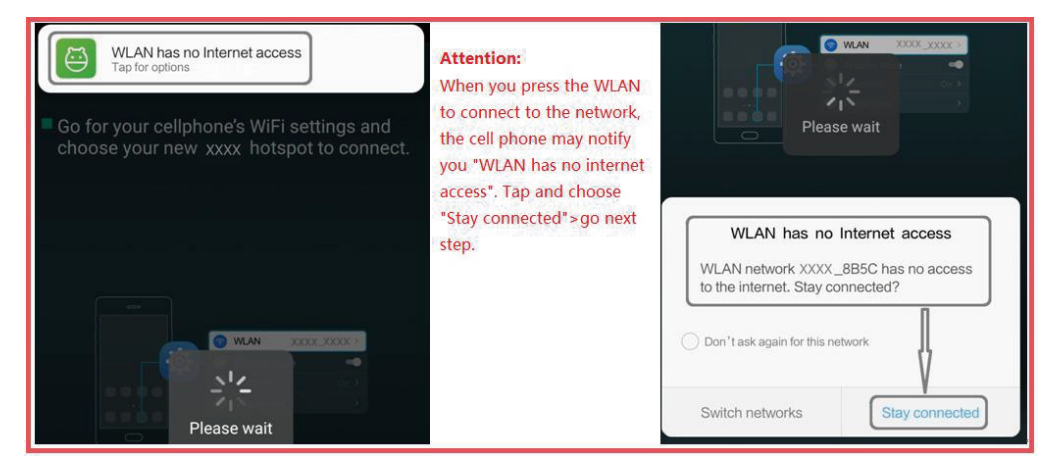

#### 8.2.2 Option 2 - Verbindung über LAN

1. Schließen Sie das Kabel an das RJ45-Ethernet an, das Gerät wird in etwa 10 Sekunden auf der App angezeigt. (Hinweis: Das Mobiltelefon und das Gerät müssen sich im selben Netzwerk befinden)

#### 8.2.3 Option 3 - Bluetooth-Paar

1. Öffnen Sie die 4STREAM-App.

2. Wählen Sie den Bluetooth-Modus unten auf der Musikquellenseite der 4STREAM-App. aus (um Bluetooth zu aktivieren).

- 3. Öffnen Sie das Bluetooth auf dem mobilen Gerät.
- 4. Verbinden Sie das Bluetooth "SoundSystem" mit dem Gerät.

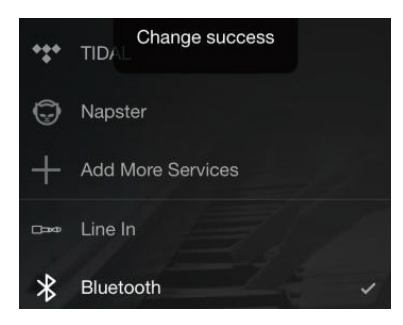

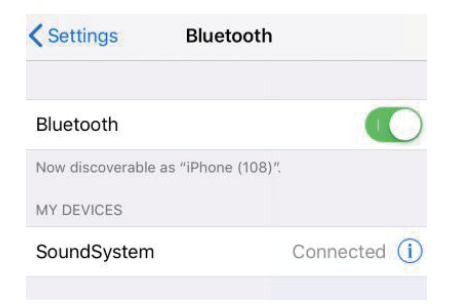

#### 8.3 App-Funktionen

#### 8.3.1 Einstellung des Geräts

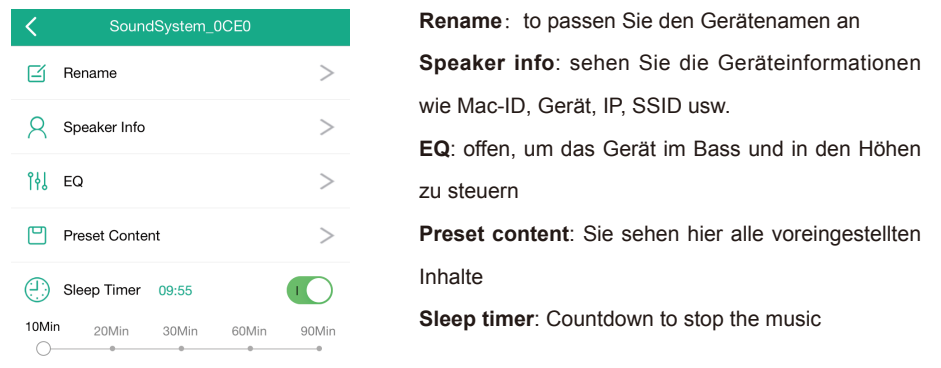

#### 8.3.2 So spielen Sie Musik aus dem lokalen Speicher ab

-Klicken Sie auf "Meine Musik" in der Anwendung und wählen Sie die dort bereitgestellte Musik aus. HINWEISE: Die iOS-basierten Geräte haben den Zugriff auf die iTunes-Bibliothek blockiert.

#### 8.3.3 Zum Abspielen von Musik aus NAS

Bitte beachten Sie, dass unser System nur NAS mit DLNA-Funktion unterstützt.

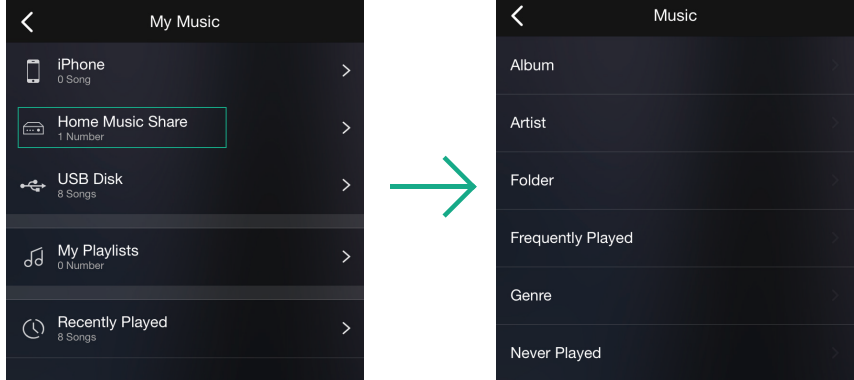

8.3.4 So spielen Sie eine Zeile im Modus

- Schließen Sie die AUX-Kabel an das Fernsehgerät oder andere Audioquellen an.
- Wählen Sie die Zeile im Modus auf der Anwendung oder der Fernbedienung。

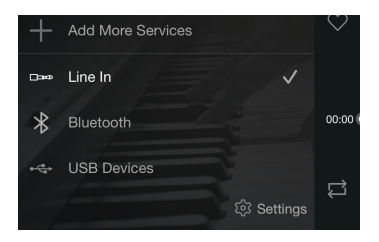

8.3.5 So spielen Sie den Bluetooth-Modus ab

- Wählen Sie den Bluetooth-Modus auf der Anwendung oder der Fernbedienung, die LED wechselt zu blau.
- Öffnen Sie das Bluetooth auf Ihrem Mobiltelefon/Tablett.
- Koppeln Sie das Gerät Bluetooth (SoundSystem) und spielen Sie.

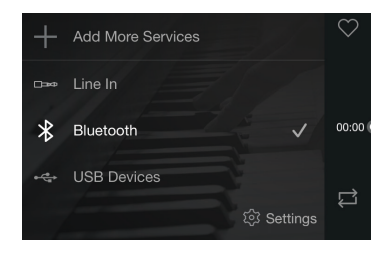

#### 8.4 Streaming-Dienste

Um die Online-Streaming-Dienste nutzen zu können, müssen iHeartRadio, Spotify, Tidal, Qobuz und Deezer möglicherweise ein Konto bei der Plattform des Dienstanbieters registrieren.

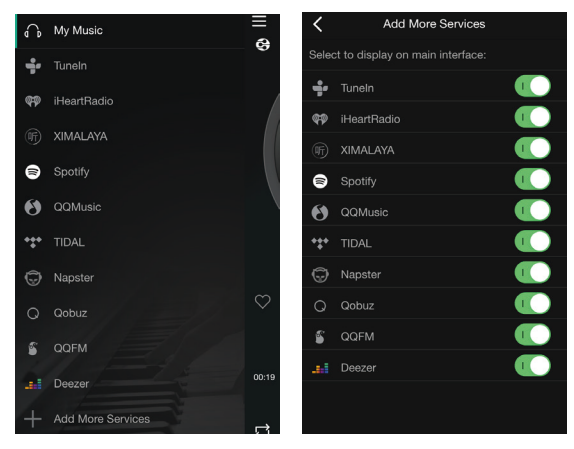

#### 8.4.1 Spotify

Um Spotify nutzen zu können, müssen Sie ein eigenes Spotify-Prämienkonto besitzen.

Sie finden das Gerät in der Geräteliste auf der Spotify-Anwendung und wählen das Gerät, das Sie spielen möchten.

HINWEIS: Ein Spotify-Konto kann immer nur auf ein Gerät zur gleichen Zeit gestreamt werden.

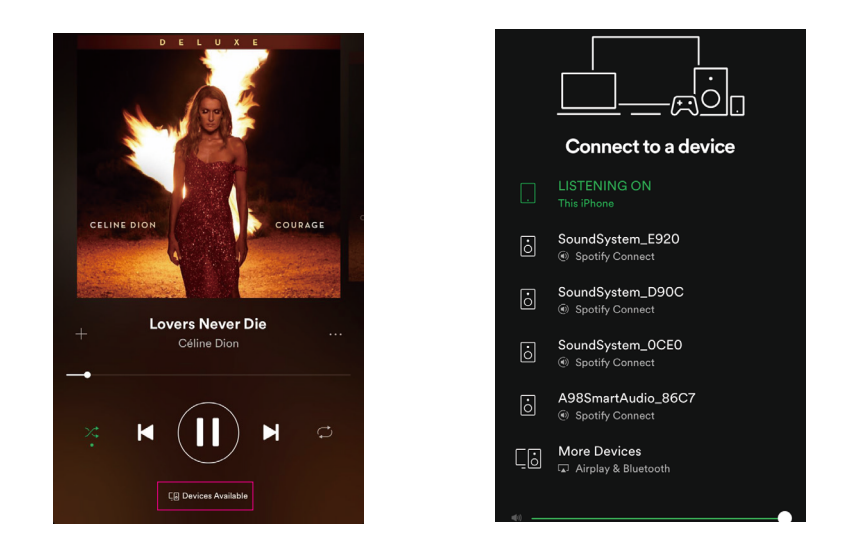

#### 8.4.2 AirPlay

Das Gerät unterstützt AirPlay1, Sie können das AirPlay wählen und Musik abspielen.

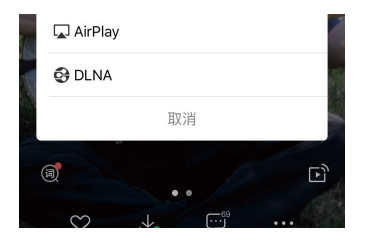

#### 8.4.3 Qplay

Unsere Geräte unterstützen QQ-Musik über das Qplay-Protokoll, Sie müssen Qplay in der QQ-Musikspielereinstellung einschalten und dann das Gerät in der Qplay-Liste finden.

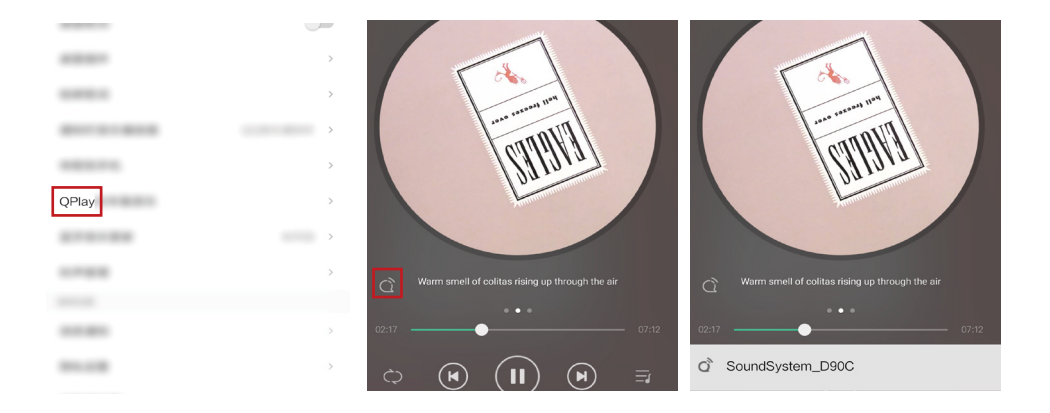

#### 8.5 Multiroom and Multizone

Benutzer können in der Anwendung Multiroom und Multizone gruppieren, z. B. können Sie Gerät 1,2,3 und 4 zusammen gruppieren und dieselbe Musik synchron abspielen, oder Gerät 1 und 2 als Zone A und Gerät 3 und 4 als Zone B gruppieren und unterschiedliche Musik in Zone A und Zone B abspielen.

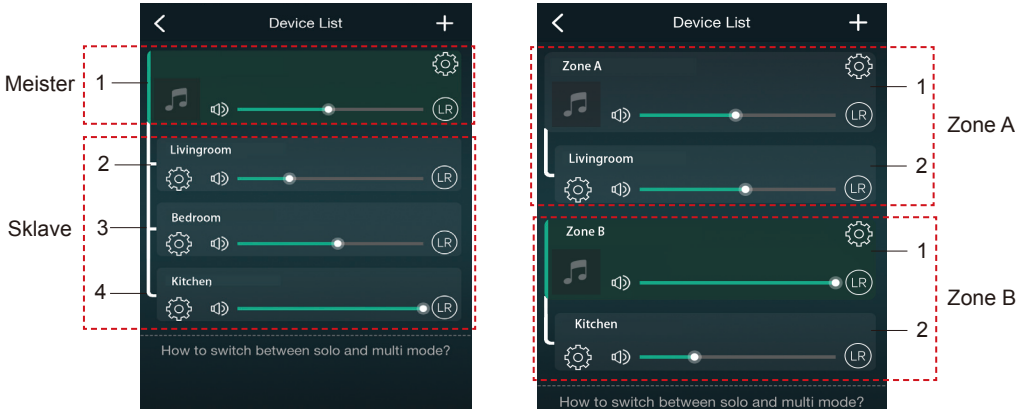

#### 8.6 Linker und rechter Kanal

 Die Benutzer können den rechten oder linken Kanal oder den Stereomodus in der Anwendung wählen oder den linken Kanal auf Gerät A und den rechten Kanal auf Gerät B wählen und sie zusammen gruppieren und synchronisieren, um Stereo zu erzeugen.

#### 8.7 Voreingestellt

Es gibt 6 Tasten auf der Fernbedienung, die Benutzer können Wiedergabelisten (nur die Listen mit dem Lautsprechersymbol können voreingestellt werden (a) auf der Anwendung von 1~6 z.B., dann, wenn Sie die Taste 1 auf der Fernbedienung drücken, wird die voreingestellte Liste 1 abgespielt. (Benutzer können 10 Wiedergabelisten auf der Anwendung voreinstellen, aber die Fernbedienung kann nur von 1-6 speichern)

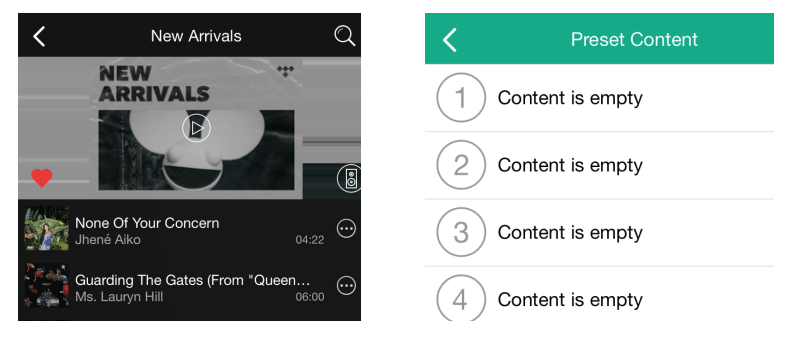

8.8 Modus zum Ändern der Quelle

Methode 1: Änderung auf Antrag

Die Benutzer können den Wiedergabemodus der Anwendung, WiFi, Bluetooth, Line-Eingang und USB ändern. Um von Bluetooth/Line-Eingang/USB auf WiFi zu wechseln, müssen Sie nur die Online-Streaming-Dienste wie Tidal, Qobuz oder Spotify oder den lokalen Speicher des Mobiltelefons oder Musik über DLNAoder UPnP-Streaming auswählen.

Methode 2: Wechsel mit der Fernbedienung.

Die Benutzer können mit der Fernbedienung die Wiedergabemodi - WiFi, Bluetooth, Line-Eingang und USB - ändern.

8.9 Werkseinstellung wiederherstellen

Two methods to restore device to factory setting

Method 1-long press the reset button on the device for 8-10seconds.

Method 2-go for "App setting-speaker info-restore factory setting".

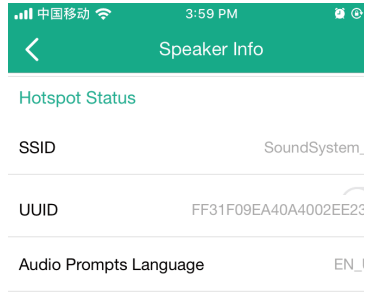

#### 8.10 Firmware-Aktualisierung

Es wird empfohlen, Fireware zu aktualisieren, wann immer sie verfügbar ist, da dies nicht nur Fehler korrigieren oder die Sicherheit verbessern, sondern auch neue Funktionen oder Dienste hinzufügen kann.

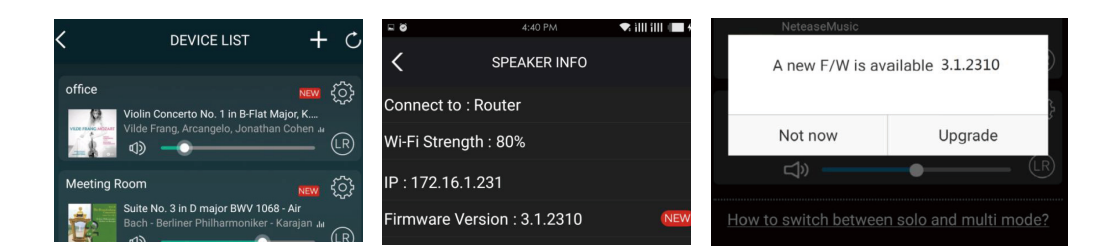

## **9. Wiedergabe am PC**

Es gibt verschiedene Tools, um Musik vom PC aus abzuspielen

9.1 So spielen Sie Musik aus iTunes auf Mac und Windows PC ab

Unsere Geräte können Audioquellen aus dem lokalen Speicher, aus der Medienbibliothek von Mac und Windows PC und aus Online-Diensten von iTunes streamen. Die Benutzer können auf einfache Weise Musik abspielen und umschalten, die Lautstärke regeln und die Audiogeräte auswählen, um die Audiogeräte zu gruppieren und zu gruppieren.

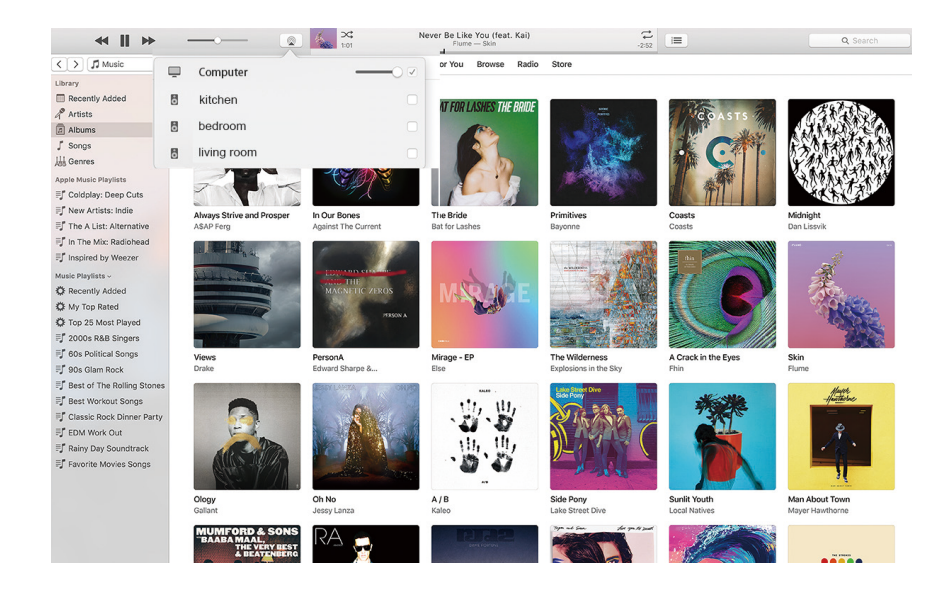

9.2 So spielen Sie Musik von einem Windows-PC über Foobar2000

Unsere Geräte unterstützen das UPnP-Protokoll, mit der beliebten foobar2000 können Sie Musik von einem Windows-PC auf unseren Geräten abspielen. Bitte befolgen Sie die folgenden Schritte:

1. Laden Sie die foobar2000 herunter und installieren Sie sie.

2. Lesen Sie in der Download-Spalte unserer Website nach, wie Sie eine UPnP-Komponente hinzufügen können.

3. Siehe den Link unten, wie man die UPnP-Komponente hinzufügt http://wiki.hydrogenaud.io/index. php?title=Foobar2000:How\_to\_install\_a\_component

4. Starten Sie foobar2000 neu, und prüfen Sie dann: Bibliothek>Konfigurieren>Ausgabe>Gerät, dann sehen Sie die Spalte PLAYER in der Geräteoption.

5. Wählen Sie das Gerät zum Abspielen der Musik aus.

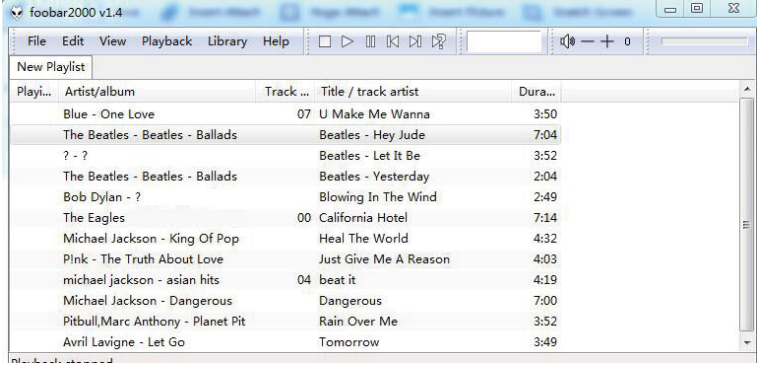

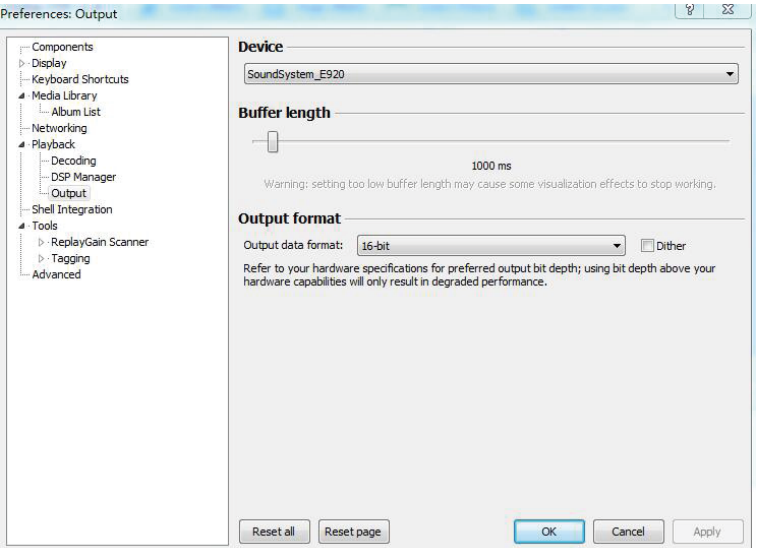

Scannen Sie die folgenden QR-Codes für weitere Informationen

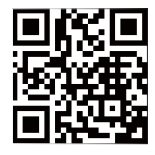

www.arylic.com

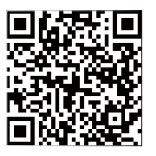

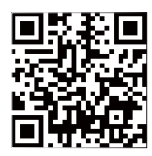

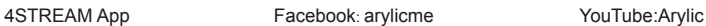

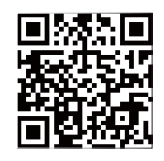

Unterstützung und After Service : info@arylic.com

# **FAQ**

F: Unterstützen Ihre Geräte Airplay und DLNA-Anwendungen von Drittanbietern?

A: Ja. Sie unterstützen Airplay und Anwendungen von Drittanbietern wie BubbleUPNP...

F: Wie viele Zonen können Sie in einem System gruppieren?

A: 12 Räume sind das Maximum, während 8 Zonen empfohlen werden.

F: Welche Entfernung kann Ihr drahtloses Audiosystem abdecken?

A: Sobald das System mit Ihrem WiFi-Router verbunden ist, können Sie Ihre Musik überall dort streamen, wo es ein WiFi-Signal gibt.

F: Kann es Musik in hoher Auflösung wiedergeben?

A: Ja. Unsere Geräte können APE und FLAC innerhalb des normalen Bitratenbereichs wiedergeben. Sie unterstützen auch die Dekodierung von 24bit/192kHz-Musikdateien.

F: Wie viele Sprachen unterstützen Sie?

A: Unsere Geräte erkennen automatisch die Sprache Ihres Mobilgeräts und wechseln automatisch. Zurzeit unterstützen wir Englisch, Französisch, Deutsch, Spanisch, Chinesisch, Portugiesisch, Koreanisch und Japanisch und weitere Sprachen sind in Vorbereitung.

F: Welche Online-Musikdienste werden von Ihnen unterstützt?

A: Spotify, Deezer, Quboz, Tidal, iHeartRadio, TuneIn, Napster und mehr, wobei noch weitere ausstehen.

F: Kann ich lokale Musik spielen?

A: Ja. Sie können Musik aus "MY MUSIC" in der Anwendung von lokalen Speichergeräten wie als Speicher für mobile Geräte, USB-Sticks und NAS.

F: Kann das Gerät mit Windows-Geräten zusammenarbeiten?

A: Die Windows-Anwendung ist zur Zeit nicht verfügbar, aber auf dem Windows-PC können Benutzer iTunes, Foobar2000 und Spotify connect verwenden.

F: Können alle Musikquellen im Multiroom-Modus abgespielt werden?

A: Ja, die Online-Streaming-Musik, der Leitungseingang und Bluetooth können alle im Multiroom-Modus abgespielt werden.

F: Unterstützt Ihr Gerät Google Assistant oder Alexa?

A: Unsere Geräte unterstützen Alexa nicht, aber über Bluetooth kann unser Gerät mit Google Assistant zusammenarbeiten.

# FC  $CE$   $(\alpha)$  form  $\beta$   $\beta$ .

@Copyright 2020 von Arylic. Alle Rechte vorbehalten.

Die in diesem Leitfaden enthaltenen Informationen werden als genau und zuverlässig angesehen. Arylic übernimmt keine Verantwortung für eventuelle Fehler in diesem Handbuch. Arylic behält sich das Recht vor, ohne vorherige Ankündigung Änderungen an den Spezifikationen und/oder dem Design des oben genannten Produkts vorzunehmen. Die in diesem Handbuch enthaltenen Diagramme stellen möglicherweise nicht vollständig das von Ihnen verwendete Produkt dar und dienen der Veranschaulichung. Arylic übernimmt keine Verantwortung für eventuelle Unterschiede zwischen dem in diesem Handbuch erwähnten Produkt und dem Produkt, das Sie eventuell haben.